Kursus Komputer Teknoplasma <https://t.me/teknoplasma> | [kursusteknoplasma.wordpress.com](https://kursusteknoplasma.wordpress.com/)

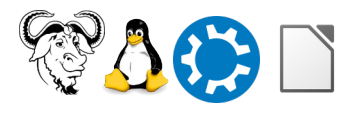

# <span id="page-0-0"></span>**Laporan 4**

#### *Isilah laporan berikut dengan program LibreOffice Writer!*

Pastikan Anda catat semua pelajaran sehingga tidak tertinggal sedikit pun.

Nama: Muhammad Dimas Akbar Distro: Kubuntu 22.04 LTS Provinsi: Jawa Barat Tanggal: Kamis, 29 Februari 2024 Pertemuan berapa: 19 Pengajar: Ade Malsasa Akbar

Kursus Komputer Teknoplasma https://t.me/teknoplasma | kursusteknoplasma.wordpress.com

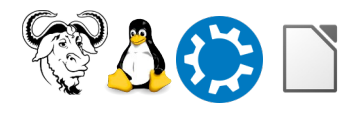

# <span id="page-1-0"></span>**Daftar Isi**

#### Gunakan menu Insert > Table of Contents untuk membuat daftar isi!

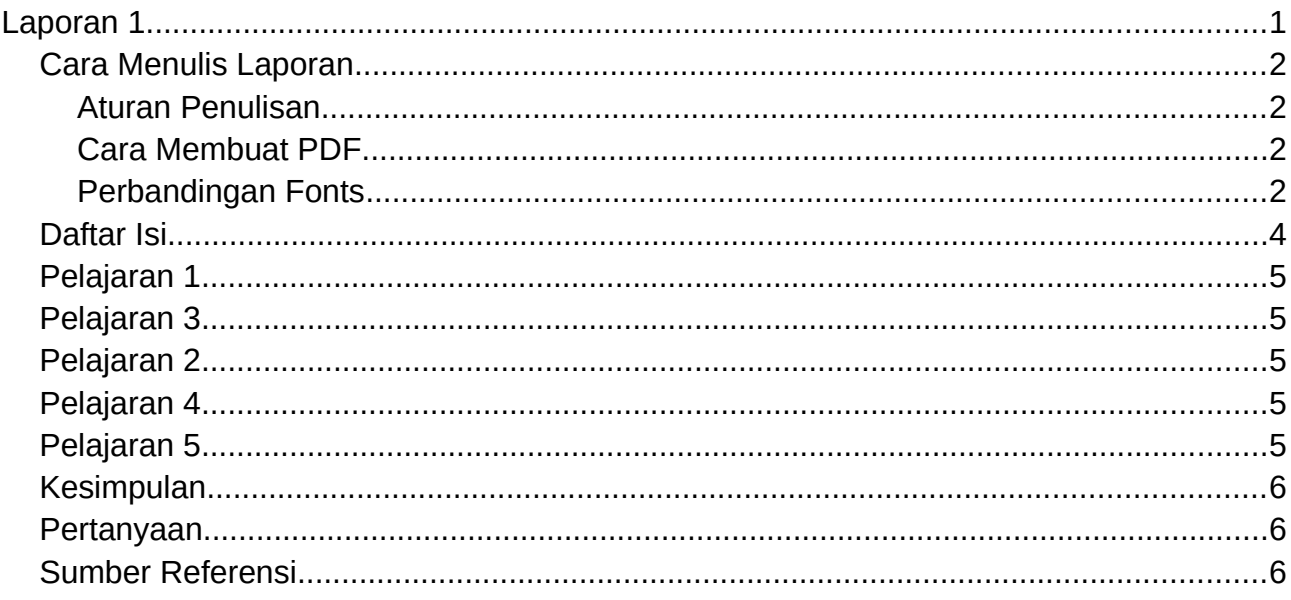

Kursus Komputer Teknoplasma <https://t.me/teknoplasma> | [kursusteknoplasma.wordpress.com](https://kursusteknoplasma.wordpress.com/)

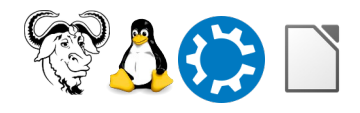

#### <span id="page-2-0"></span>**Program-1.c**

#### *Isilah tabel-tabel berikut dengan gambar skrinsot yang Anda pelajari!*

Tulislah keterangan dan catatan di bawah setiap gambar. Tambah atau kurangi baris baru apabila dibutuhkan. Lihat contoh.

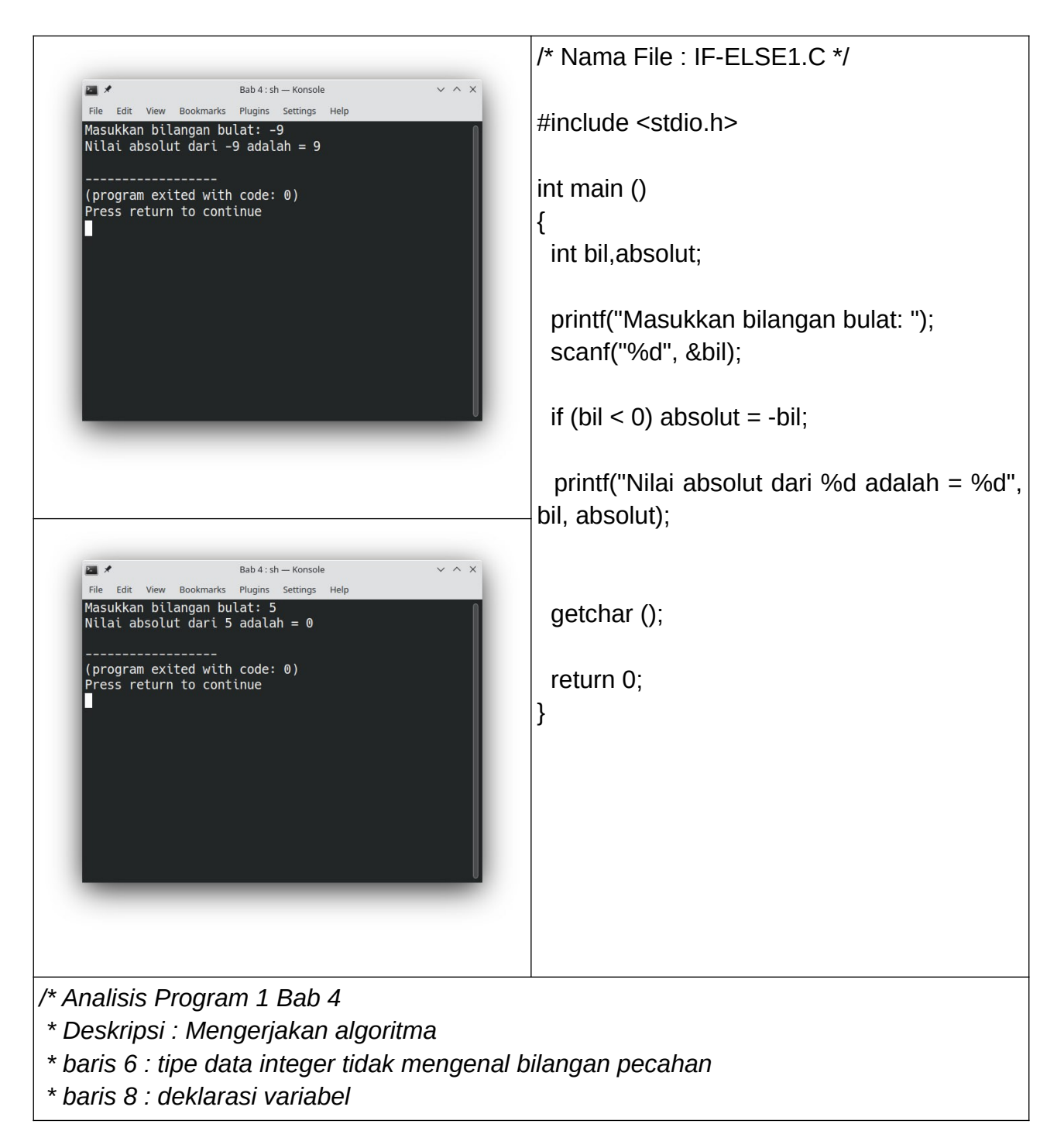

Kursus Komputer Teknoplasma <https://t.me/teknoplasma> | [kursusteknoplasma.wordpress.com](https://kursusteknoplasma.wordpress.com/)

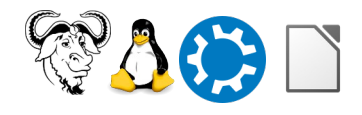

 *\* baris 11 : input > menyimpan > disimpan di variabel bil \* baris 13 : evaluasi kebenaran, apakah benar nilai bil kurang dari 0, lalu jika benar, jalankan baris 14, lalu jika salah, lompati dan jalankan baris 17 \* baris 14 : kalau output absolut bernilai 0, itu karena absolut di baris 8 belum diberi nilai \* baris 17 : output mencetak nilai variabel absolut \*/* 

#### <span id="page-3-0"></span>**Program-2.c**

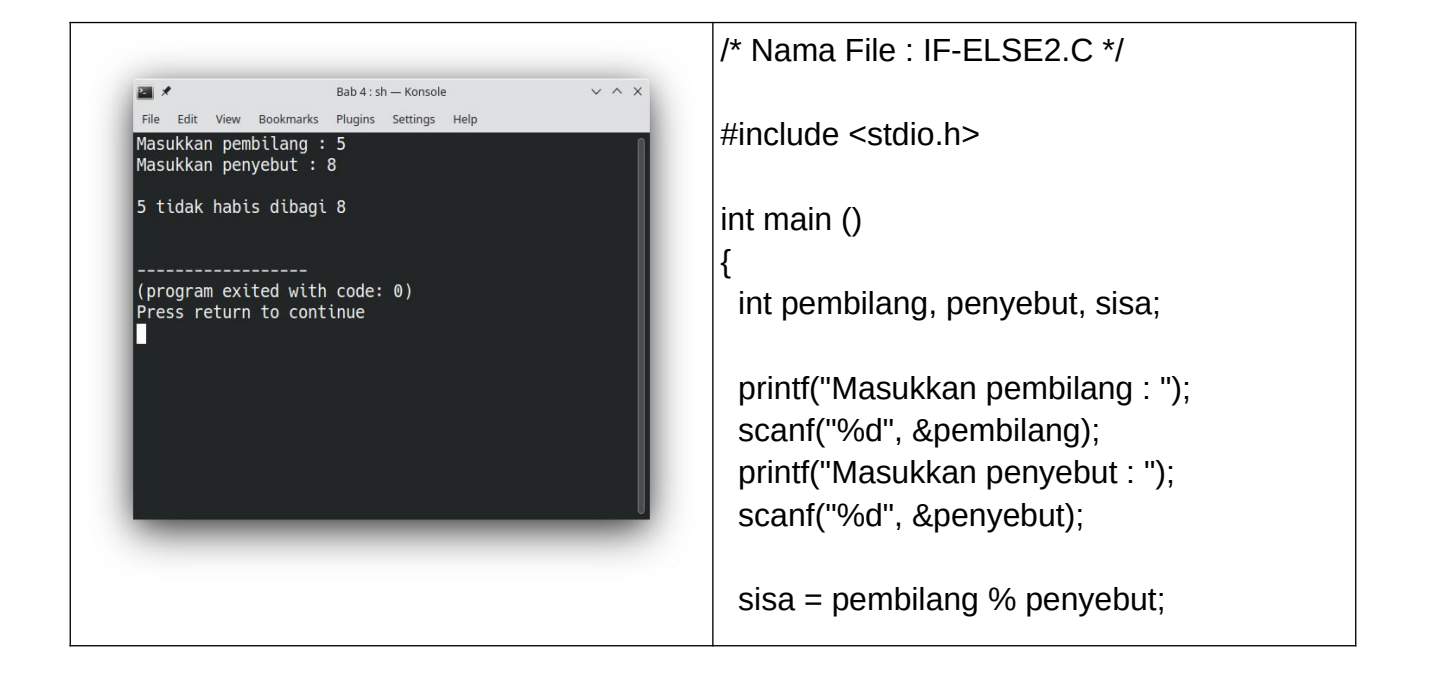

Kursus Komputer Teknoplasma <https://t.me/teknoplasma> | [kursusteknoplasma.wordpress.com](https://kursusteknoplasma.wordpress.com/)

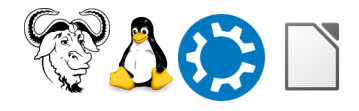

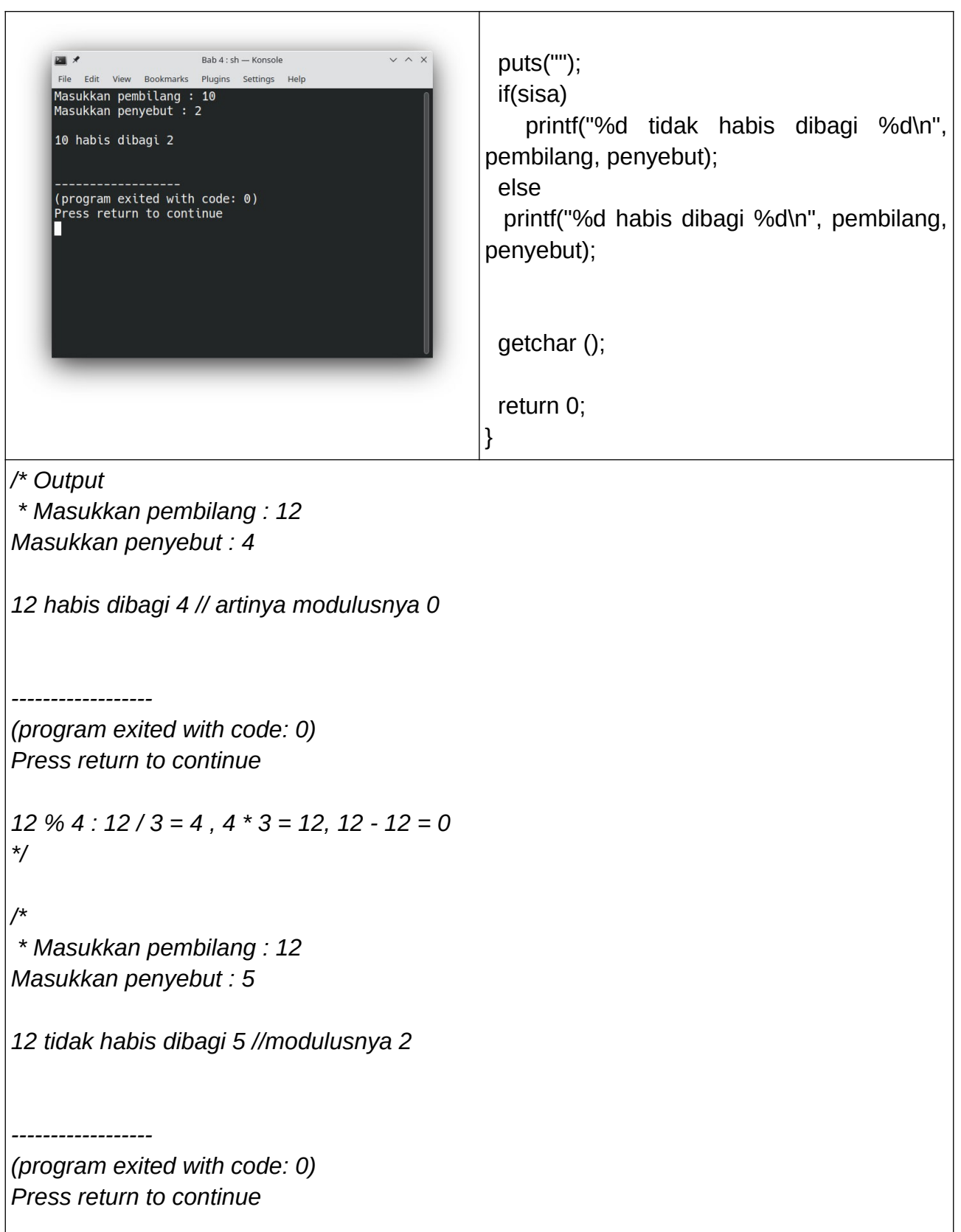

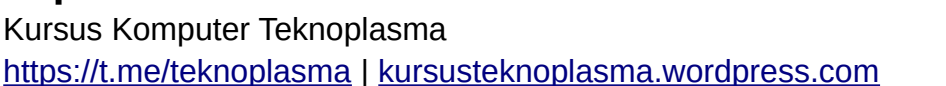

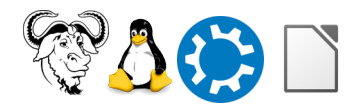

```
12 % 5 : 12 / 5 = 2, 2 * 5 = 10, 12 - 10 = 2
 */
```
*/\* Analisis Program 2 Bab 4*

 *\* Deskripsi : Ganjil Genap*

 *\* baris 14 : perhitungan pembilang modulus penyebut disimpan di variabel sisa*

 *\* baris 18 : evaluasi kebenaran (benar), jika hasil sisa tidak sama dengan 0, printf mencetak tidak habis dibagi*

 *\* baris 20 : evaluasi kebenaran (salah), jika hasil sisa sama dengan 0, printf mencetak habis dibagi*

 *\* baris 21 : hasil 0 itu false, hasil selain 0 itu true*

```
 */
```
**Program-3.c**

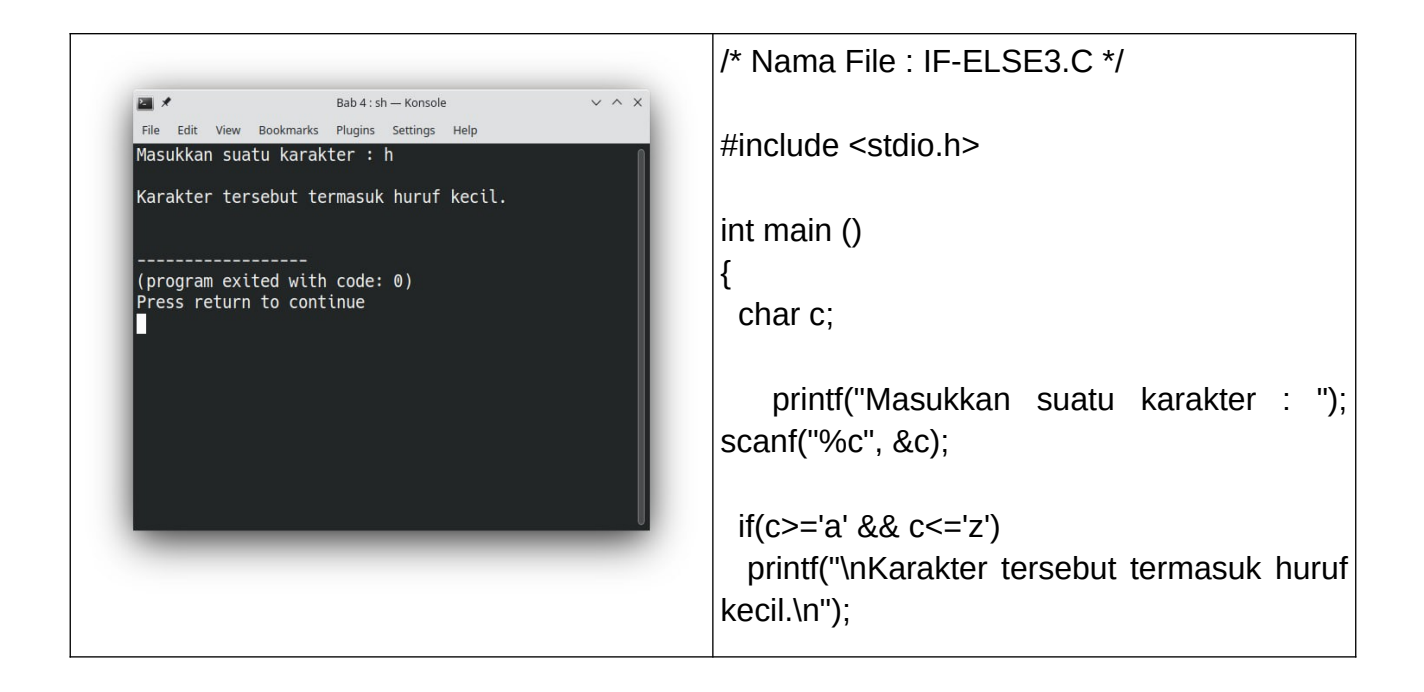

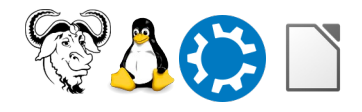

Kursus Komputer Teknoplasma <https://t.me/teknoplasma> | [kursusteknoplasma.wordpress.com](https://kursusteknoplasma.wordpress.com/)

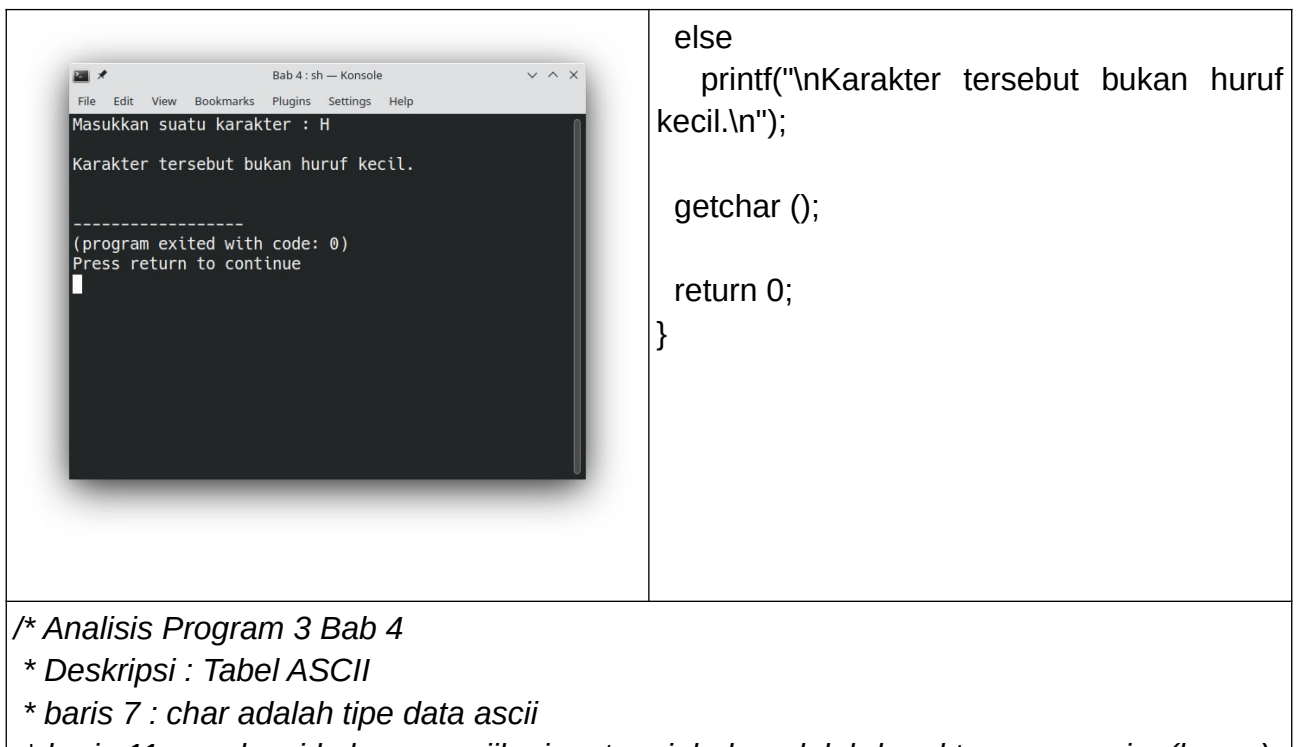

 *\* baris 11 : evaluasi kebenaran, jika input variabel c adalah karakter a sampai z (benar), lompat ke baris 12, jika input diluar karakter a sampai z (salah) maka lompat ke baris 14 \*/*

#### **Program-4.c**

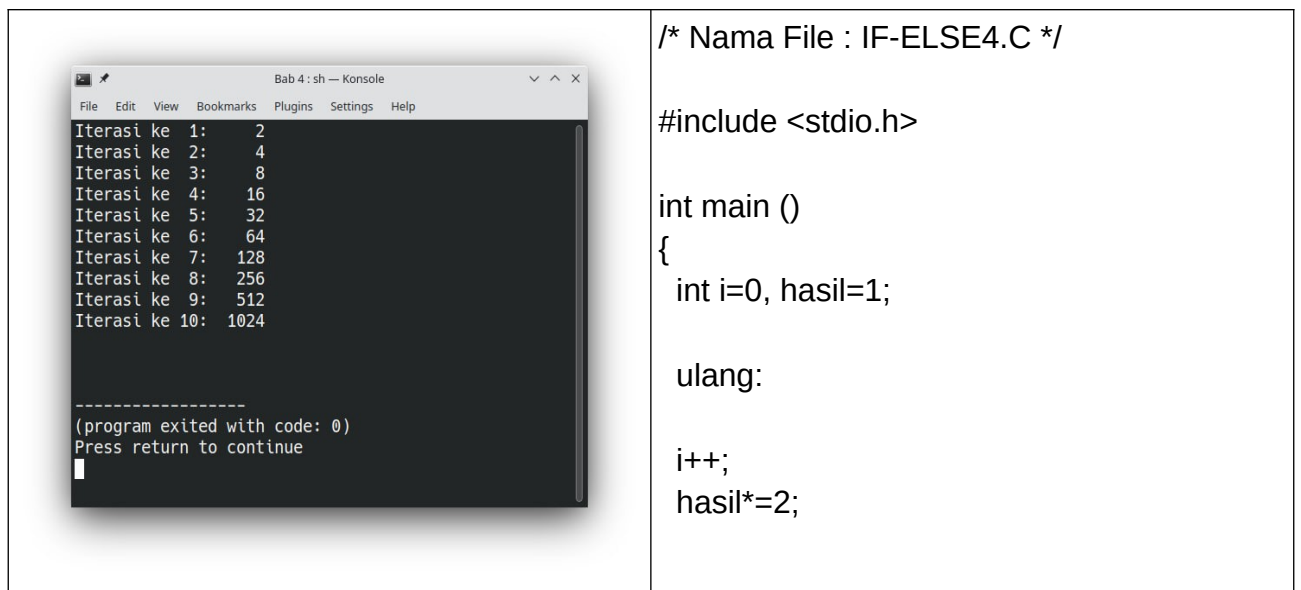

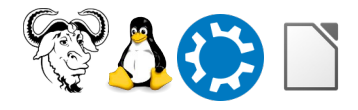

Kursus Komputer Teknoplasma <https://t.me/teknoplasma> | [kursusteknoplasma.wordpress.com](https://kursusteknoplasma.wordpress.com/)

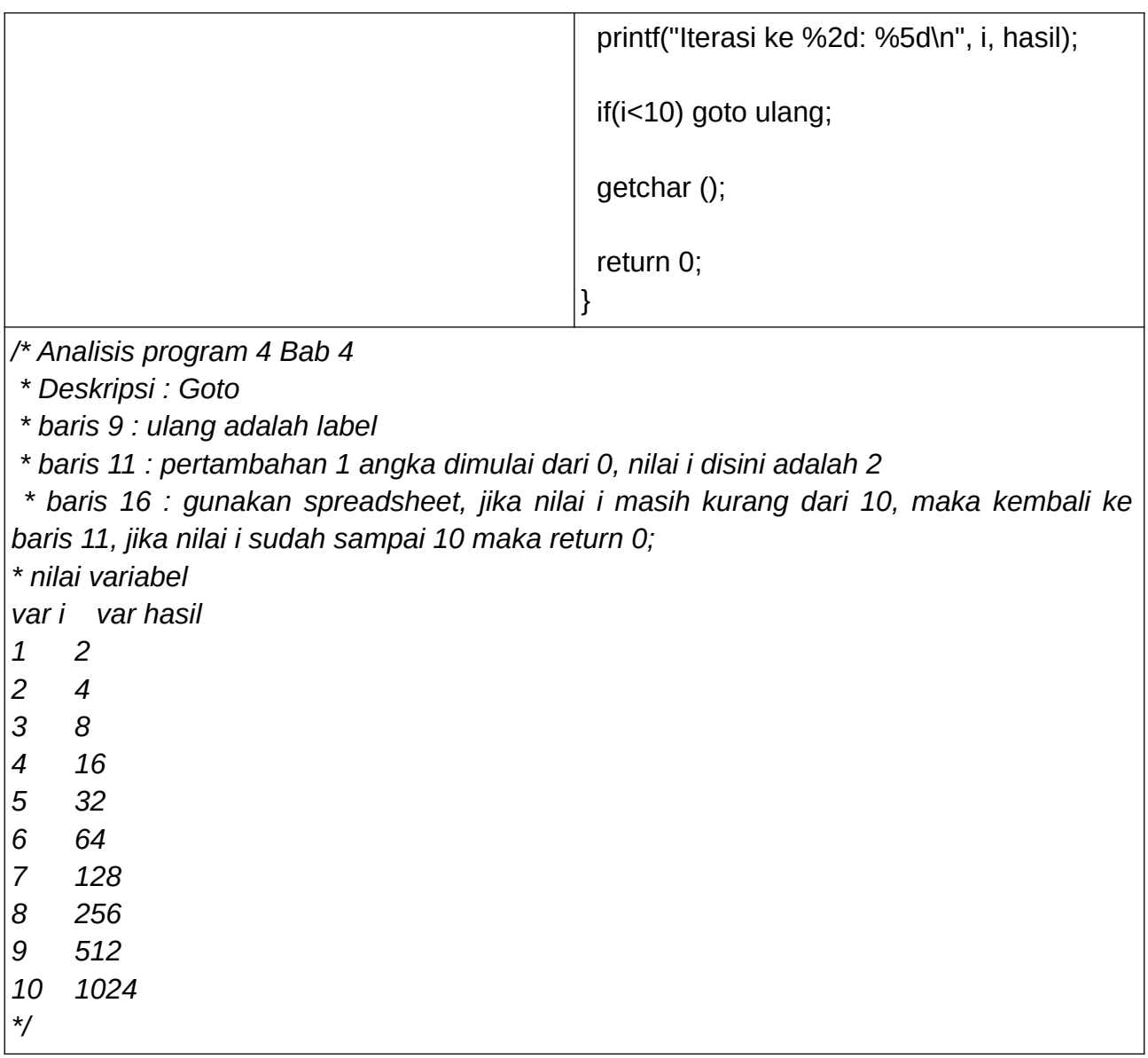

**Program-5.c**

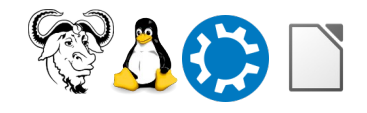

Kursus Komputer Teknoplasma <https://t.me/teknoplasma> | [kursusteknoplasma.wordpress.com](https://kursusteknoplasma.wordpress.com/)

/\* Nama File : IF-ELSE5.C \*/ 国人 Bab 4 : sh - Konsole  $\vee$   $\wedge$   $\times$ File Edit View Bookmarks Plugins Settings Help #include <stdio.h> Masukkan tipe tag (2 / 4) : 2 Merek sepeda motor bertipe 2 tag 1. YA MAHA 2. YA SUZUKI 3. YA HOND int main () { (program exited with code: 0) char tag; Press return to continue printf("Masukkan tipe tag  $(2 / 4)$ : "); scanf("%c", &tag);  $if(taq=='2')$  { printf("Merek sepeda motor bertipe 2 tag\ n\n"); printf(" 1. YA MAHA"); printf(" 2. YA SUZUKI"); printf(" 3. YA HONDA");  $Rah A : ch = Konsole$  $\blacksquare$  } else { File Edit View Bookmarks Plugins Settings Help Masukkan tipe tag (2 / 4) : 4<br>Merk sepeda motor bertipe 4 tag printf("Merk sepeda motor bertipe 4 tag\n\ n"); 2. SUZUKI 1. HONDA 3. YAMAHA printf(" 1. HONDA"); (program exited with code: 0) printf(" 2. SUZUKI"); Press return to continue printf(" 3. YAMAHA"); } getchar (); return 0; }

*/\* Analisis Program 5 Bab 4*

 *\* baris 10 : evaluasi kebenaran, apakah benar variabel tag = karakter 2, jika benar maka jalankan baris 11 - 14*

 *\* baris 15 : evaluasi kebenaran, jika input karakter variabel tag 4, maka jalankan baris 16 - 19*

 *\* baris 20 : evaluasi kebenaran, jika semua input diatas salah, maka jalankan baris 21 \* baris 23 : jika memasukkan karakter selain 2, maka akan masuk ke else* 

 *\*/*

Kursus Komputer Teknoplasma <https://t.me/teknoplasma> | [kursusteknoplasma.wordpress.com](https://kursusteknoplasma.wordpress.com/)

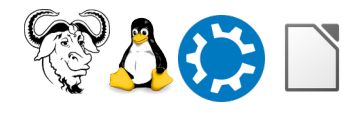

## **Program-6.c**

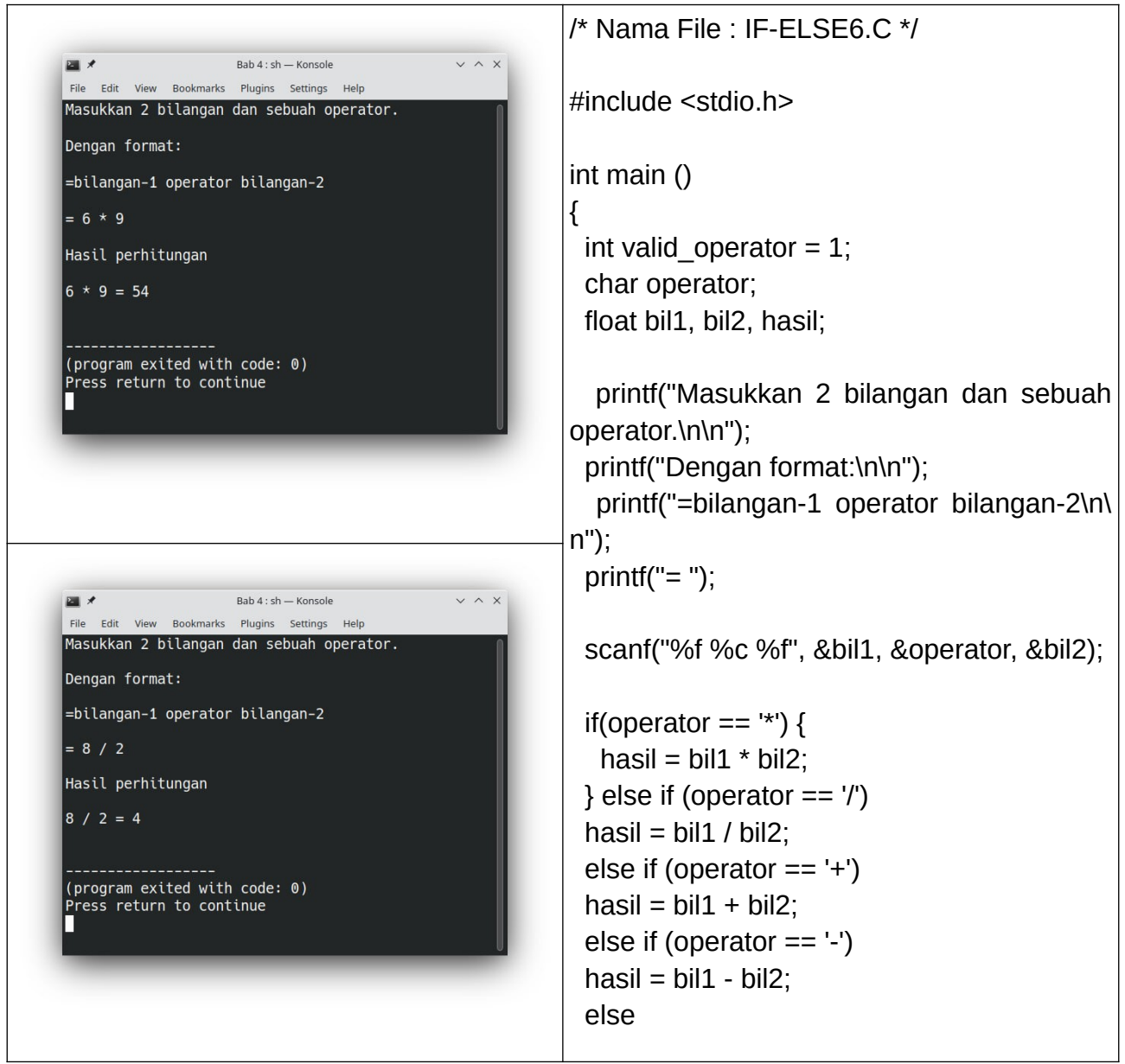

Kursus Komputer Teknoplasma <https://t.me/teknoplasma> | [kursusteknoplasma.wordpress.com](https://kursusteknoplasma.wordpress.com/)

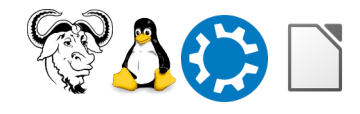

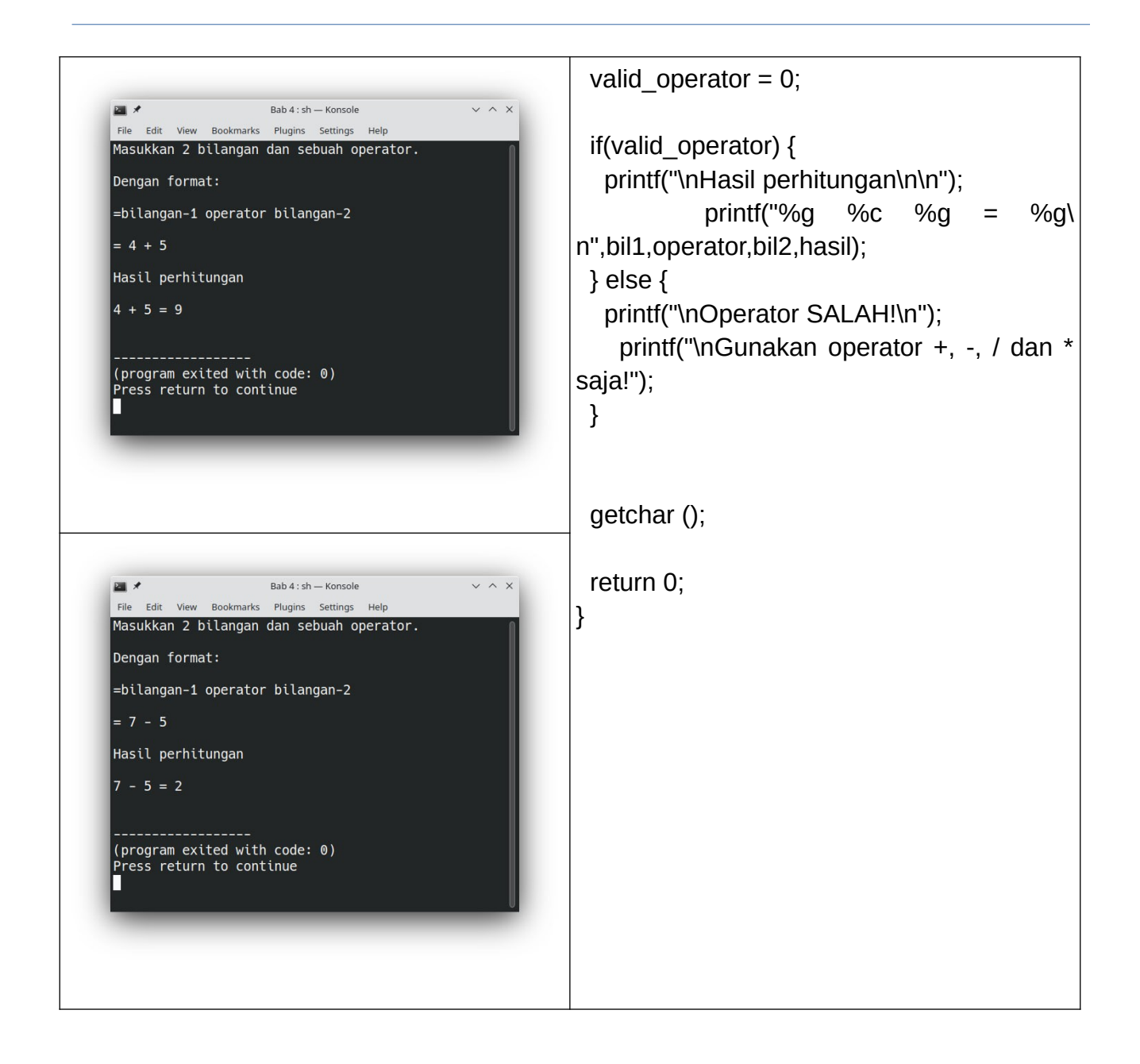

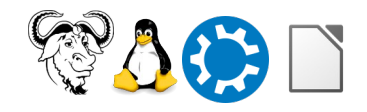

Kursus Komputer Teknoplasma <https://t.me/teknoplasma> | [kursusteknoplasma.wordpress.com](https://kursusteknoplasma.wordpress.com/)

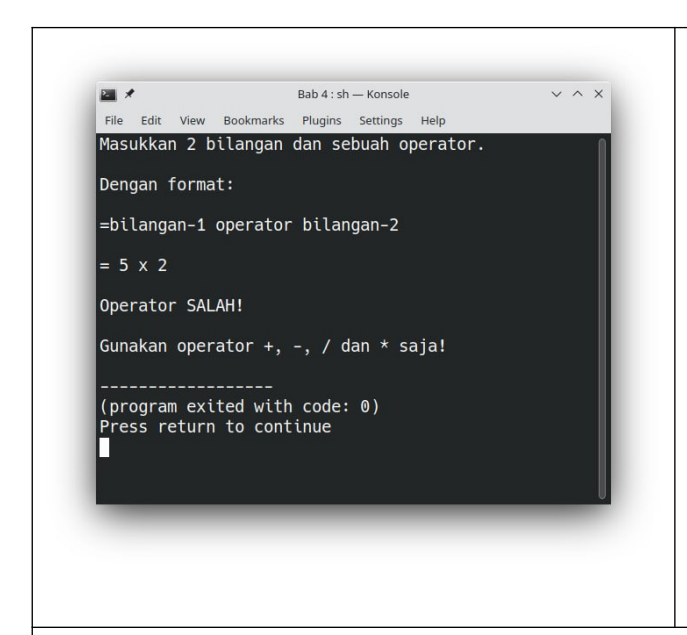

*/\* Analisis Program 6 Bab 4*

*\* Deskripsi : Kalkulator*

 *\* Baris 7 : deklarasi variabel (1 adalah true)*

 *\* Baris 18 : evaluasi kebenaran, jika benar variabel operator bernilai \*, maka jalankan perkalian* 

 *\* Baris 19 : perkalian variabel bil1 dan bil2 disimpan di variabel hasil*

 *\* Baris 20 : evaluasi kebenaran, jika benar variabel operator bernilai /, maka jalankan pembagian*

 *\* Baris 21 : pembagian variabel bil1 dan bil2 disimpan di variabel hasil*

 *\* Baris 22 : evaluasi kebenaran, jika benar variabel operator bernilai +, maka jalankan penjumlahan*

 *\* Baris 23 : penjumlahan variabel bil1 dan bil2 disimpan di variabel hasil*

 *\* Baris 24 : evaluasi kebenaran, jika benar variabel operator bernilai -, maka jalankan pengurangan*

*\* Baris 25 : pengurangan variabel bil1 dan bil2 disimpan di variabel hasil*

 *\* Baris 26 : evaluasi kebenaran, jika semua input diatas salah, maka jalankan baris 27*

 *\* Baris 27 : deklarasi variabel (0 adalah FALSE)*

 *\* Baris 29 : evaluasi kebenaran, jika valid operator bernilai true (selain 0), maka jalankan baris 30-31*

 *\* Baris 32 : evaluasi kebenaran, jika valid operator bernilai false ( = 0), maka jalankan baris 33-34*

 *\*/*

**Program-7.c**

Kursus Komputer Teknoplasma <https://t.me/teknoplasma> | [kursusteknoplasma.wordpress.com](https://kursusteknoplasma.wordpress.com/)

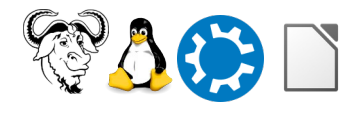

```
/* Nama File : IF-ELSE7.C */
        Bab 4 : sh — Konsole
四
                                          \times \land \timesFile Edit View Bookmarks Plugins Settings Help
                                                      #include <stdio.h> 
Masukkan 2 bilangan dan sebuah operator.
Dengan format:
                                                      int main ()
= bilangan-1 operator bilangan-2
                                                      {
= 8 * 9int valid operator = 1;
Hasil perhitungan
                                                         char operator;
8 * 9 = 72float bil1, bil2, hasil;
(program exited with code: 0)
Press return to continue
                                                          printf("Masukkan 2 bilangan dan sebuah
                                                      operator. \n\n");
                                                        printf("Dengan format: \n\n");
                                                          printf("= bilangan-1 operator bilangan-2\n\
                                                      n");
                                                         printf("= ");
                  Bab 4 : sh - Konsole
国大
                                          \sim \sim \sim——<br>File Edit View Bookmarks Plugins Settings Help
Masukkan 2 bilangan dan sebuah operator.
                                                         scanf("%f %c %f", &bil1, &operator, &bil2);
Dengan format:
= bilangan-1 operator bilangan-2
                                                         switch(operator) {
= 72 / 9case '*': hasil = bil1 * bil2; break;
Hasil perhitungan
                                                         case ': hasil = bil1 / bil2; break;
72 / 9 = 8case '+': hasil = \text{bil} + \text{bil}; break;
                                                         case '-': hasil = \text{bil1 - bil2}; break;
(program exited with code: 0)
                                                          default : valid operator = 0;
Press return to continue
                                                         }
                                                         if(valid_operator) {
```
Kursus Komputer Teknoplasma

<https://t.me/teknoplasma> | [kursusteknoplasma.wordpress.com](https://kursusteknoplasma.wordpress.com/)

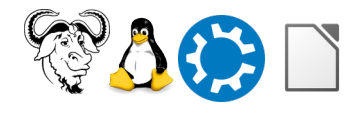

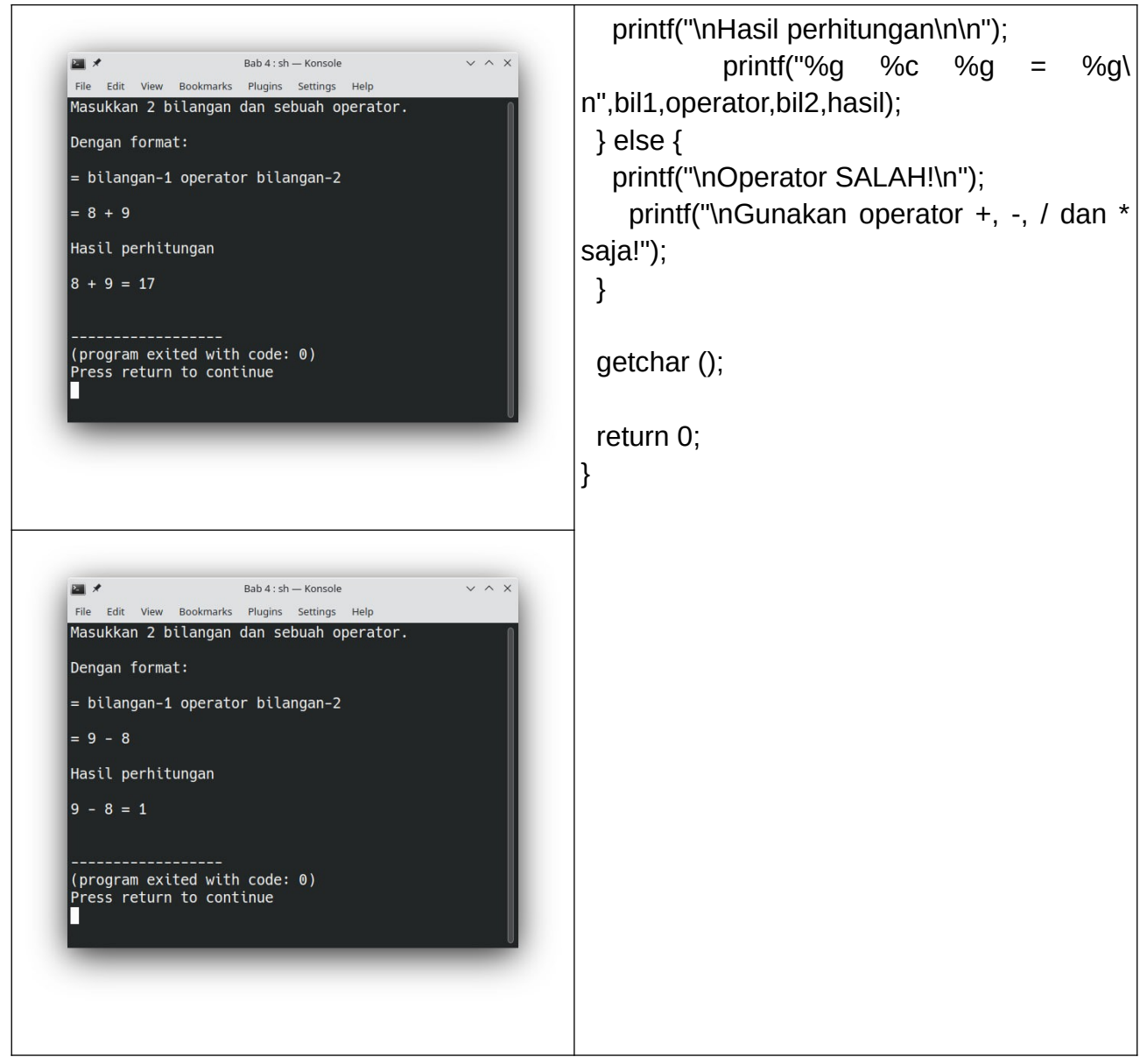

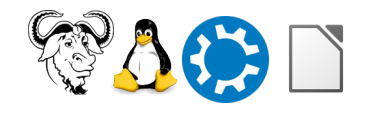

Kursus Komputer Teknoplasma <https://t.me/teknoplasma> | [kursusteknoplasma.wordpress.com](https://kursusteknoplasma.wordpress.com/)

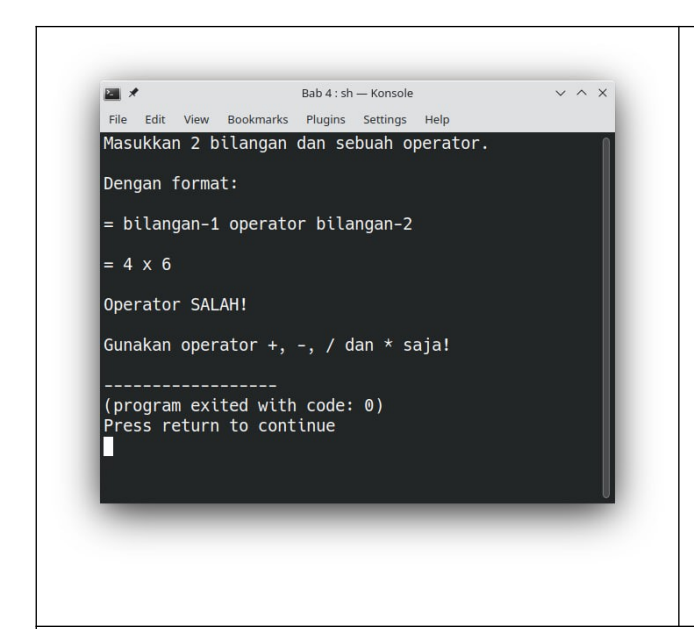

*/\* Analisis Program 7 Bab 4*

*\* Deskripsi : Kalkulator 2.0*

 *\* Baris 7 : deklarasi variabel (1 adalah true)*

 *\* Baris 16 : scanf memindai, disimpan, dan menyimpan di variabel bil1, operator, dan bil2*

 *\* Baris 18 : switch case = if else*

 *\* Baris 19 : evaluasi kebenaran, jika benar variabel operator bernilai \*, maka jalankan perkalian, break artinya hentikan switch case, lompat ke baris 26*

 *\* Baris 20 : evaluasi kebenaran, jika benar variabel operator bernilai /, maka jalankan pembagian, break artinya hentikan switch case, lompat ke baris 26*

 *\* Baris 21 : evaluasi kebenaran, jika benar variabel operator bernilai +, maka jalankan penjumlahan, break artinya hentikan switch case, lompat ke baris 26*

*\* Baris 22 : evaluasi kebenaran, jika benar variabel operator bernilai -, maka jalankan pengurangan, break artinya hentikan switch case, lompat ke baris 26*

 *\* Baris 23 : evaluasi kebenaran, jika semua input diatas salah, default akan menyimpan/mengubah nilai valid operator menjadi =0*

 *\* Baris 26 : evaluasi kebenaran, jika valid operator bernilai 1 (true), maka jalankan baris 27-28*

 *\* Baris 29 : evaluasi kebenaran, jika valid operator bernilai 0 (false), maka jalankan baris 30-31*

 *\*/*

Kursus Komputer Teknoplasma <https://t.me/teknoplasma> | [kursusteknoplasma.wordpress.com](https://kursusteknoplasma.wordpress.com/)

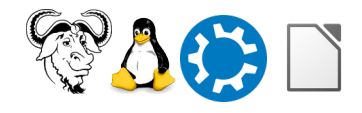

## **Program-8.c**

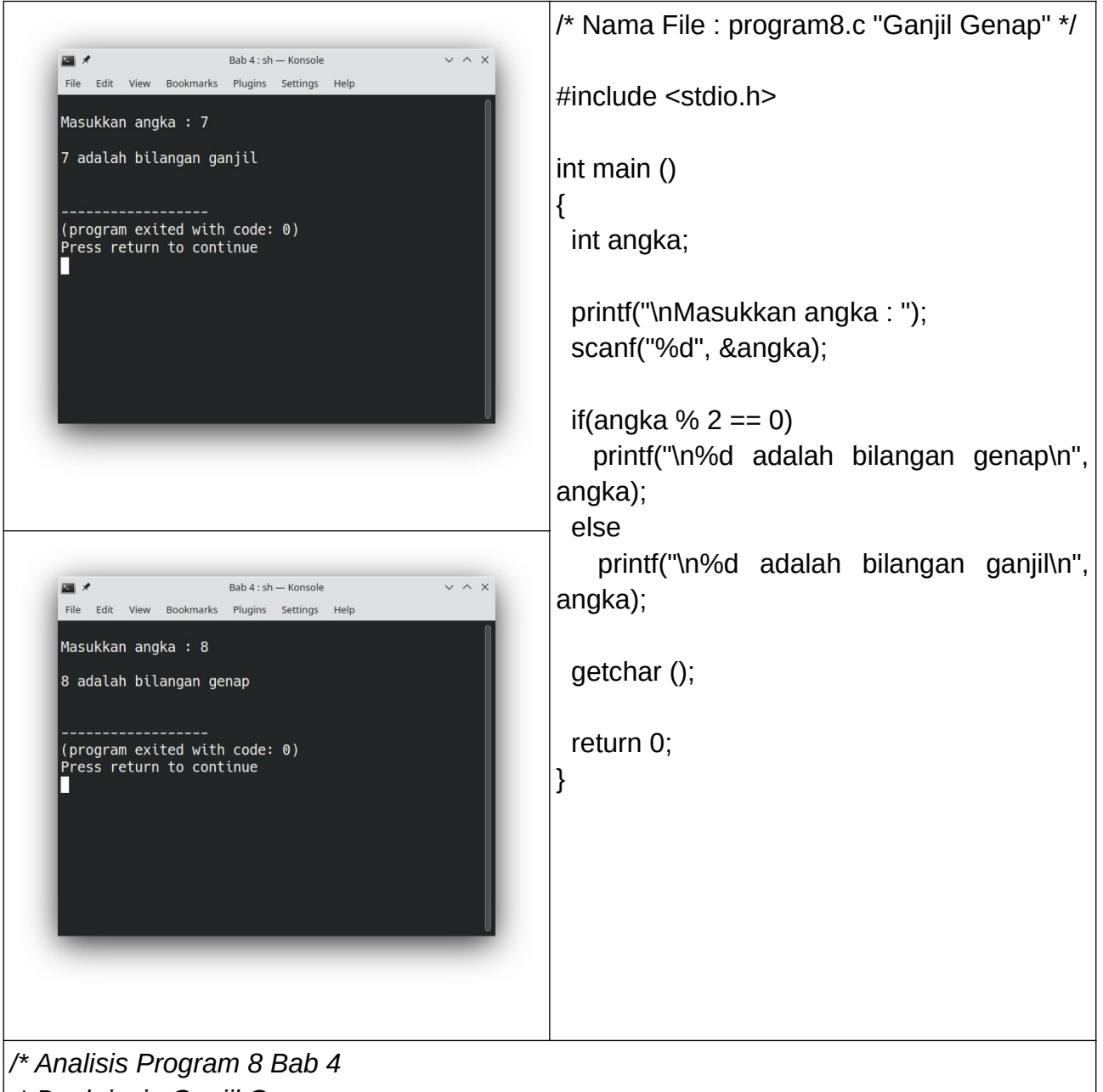

- *\* Deskripsi : Ganjil Genap*
- *\* Baris 12 : Penerapan teori "Habis dibagi dua" adalah dengan modulus*

 *\* Baris 12 - 15 : evaluasi kebenaran, jika angka yang diinput adalah angka genap, maka jalankan baris 13, jika angka yang diinput adalah angka ganjil maka jalankan baris 15*

Kursus Komputer Teknoplasma <https://t.me/teknoplasma> | [kursusteknoplasma.wordpress.com](https://kursusteknoplasma.wordpress.com/)

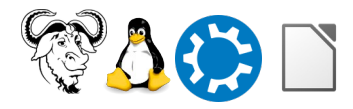

 *\*/*

Kursus Komputer Teknoplasma <https://t.me/teknoplasma> | [kursusteknoplasma.wordpress.com](https://kursusteknoplasma.wordpress.com/)

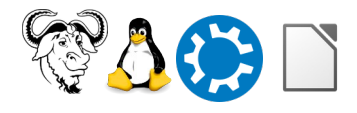

# **Program-9.c**

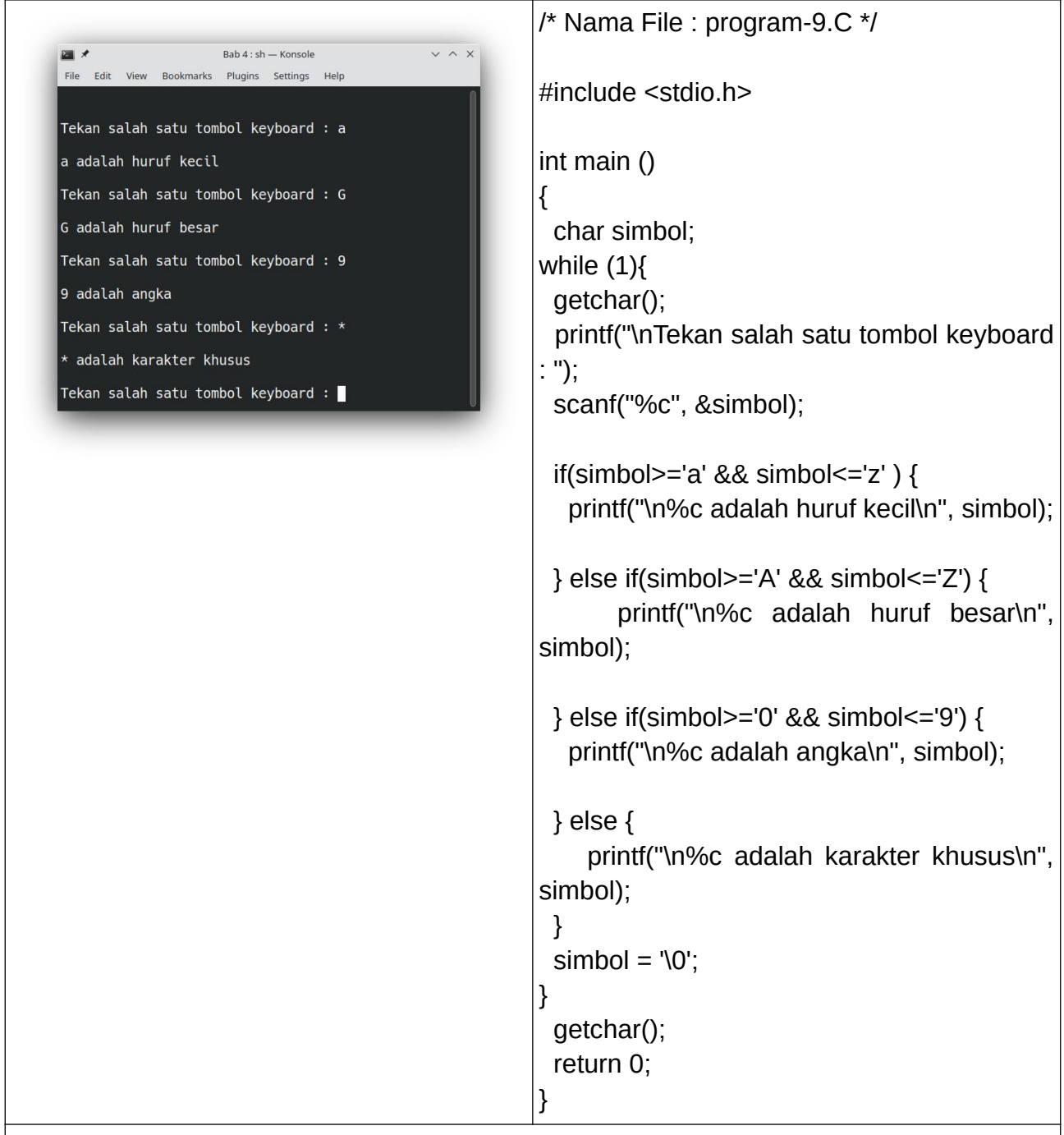

*/\* Analisis Program 9 Bab 4*

 *\* Deskripsi : Pengenalan ASCII*

 *\* syarat pengenalan karakter adalah mengikuti tabel ASCII yang disepakati bersama*

 *\* Polanya sama seperti evaluasi kebenaran*

Kursus Komputer Teknoplasma <https://t.me/teknoplasma> | [kursusteknoplasma.wordpress.com](https://kursusteknoplasma.wordpress.com/)

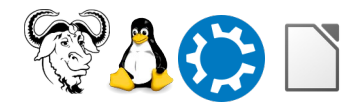

 *\* Baris 13 : ASCII nomor 97 - 122 \* Baris 16 : ASCII nomor 65 - 90 \* Baris 19 : ASCII nomor 48 - 57 \* Baris 22 : ASCII selain nomor-nomor diatas \*/*

## **Program-10.c**

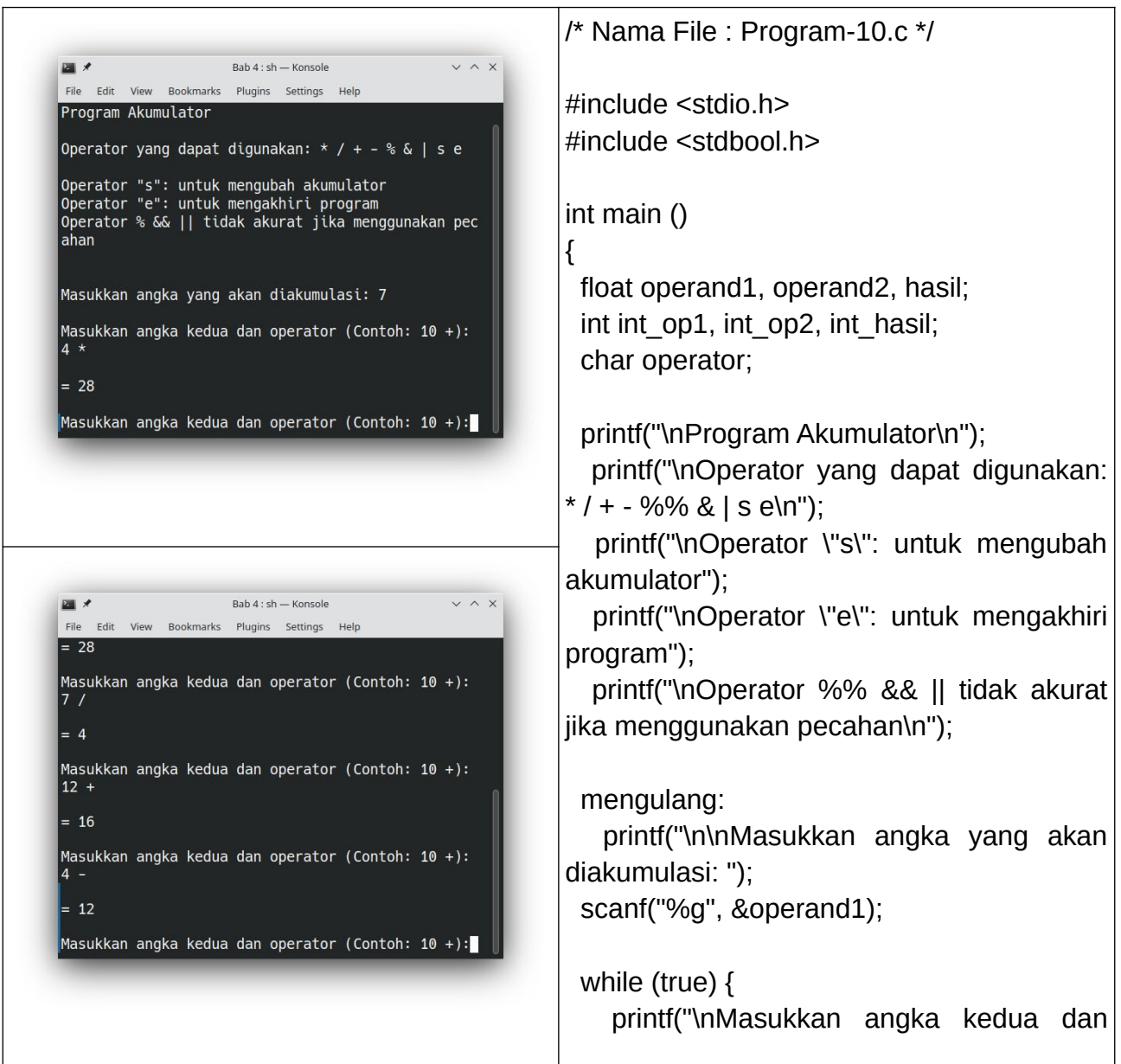

Kursus Komputer Teknoplasma <https://t.me/teknoplasma> | [kursusteknoplasma.wordpress.com](https://kursusteknoplasma.wordpress.com/)

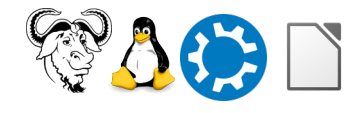

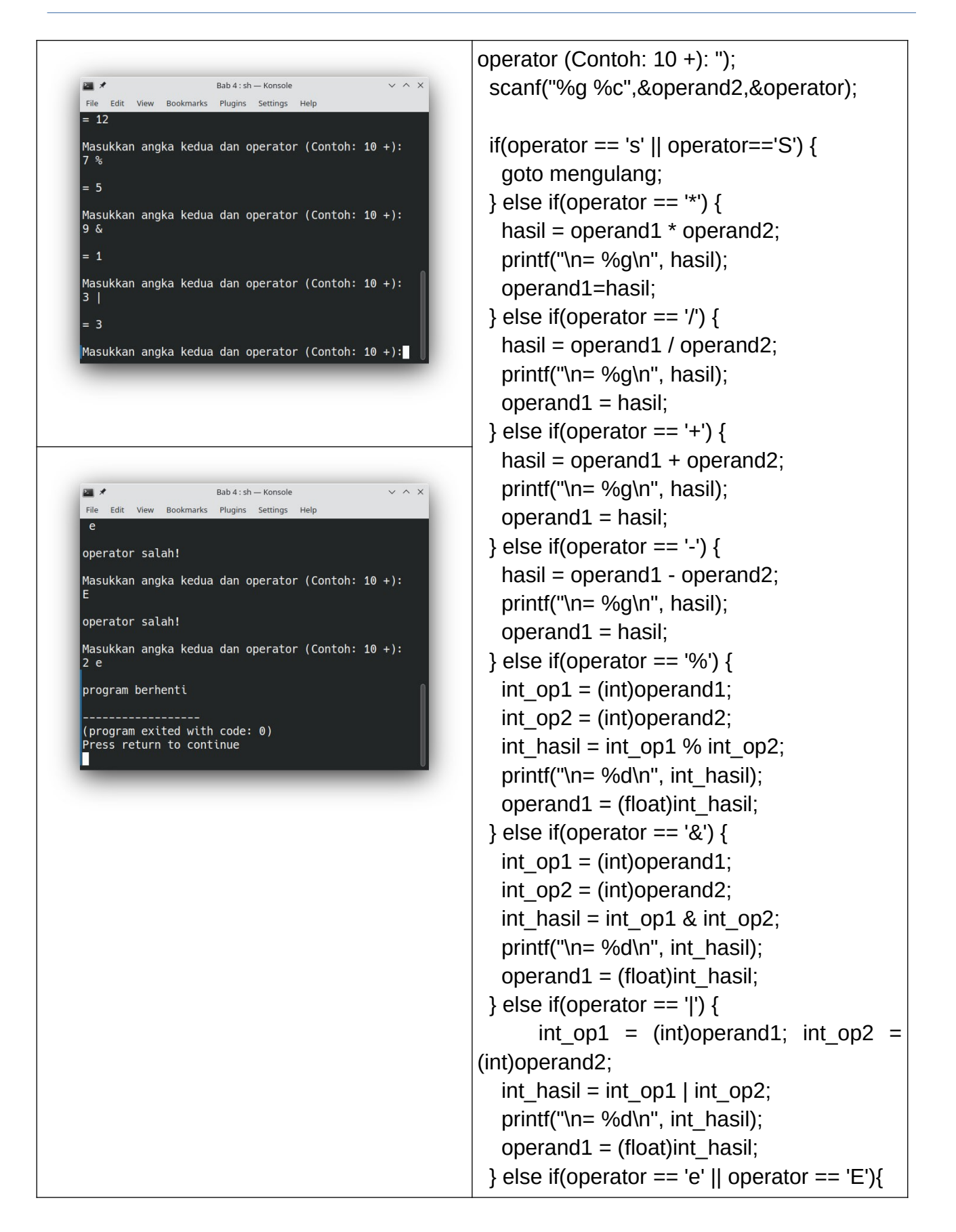

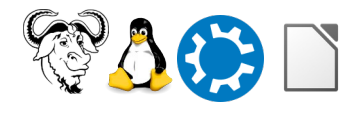

Kursus Komputer Teknoplasma <https://t.me/teknoplasma> | [kursusteknoplasma.wordpress.com](https://kursusteknoplasma.wordpress.com/)

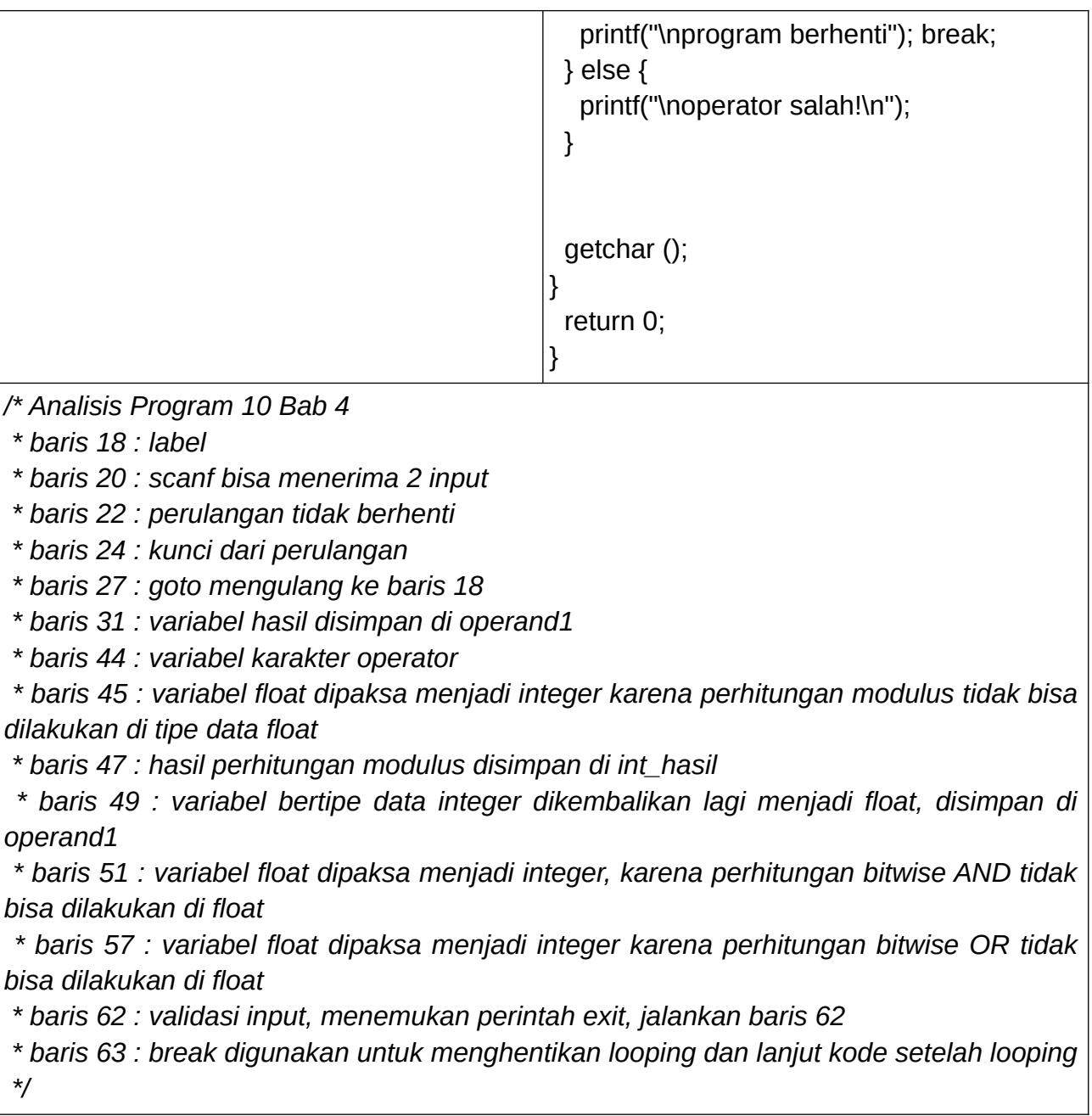

# **Program-11.c**

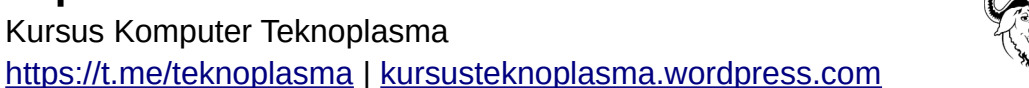

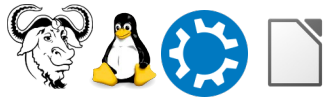

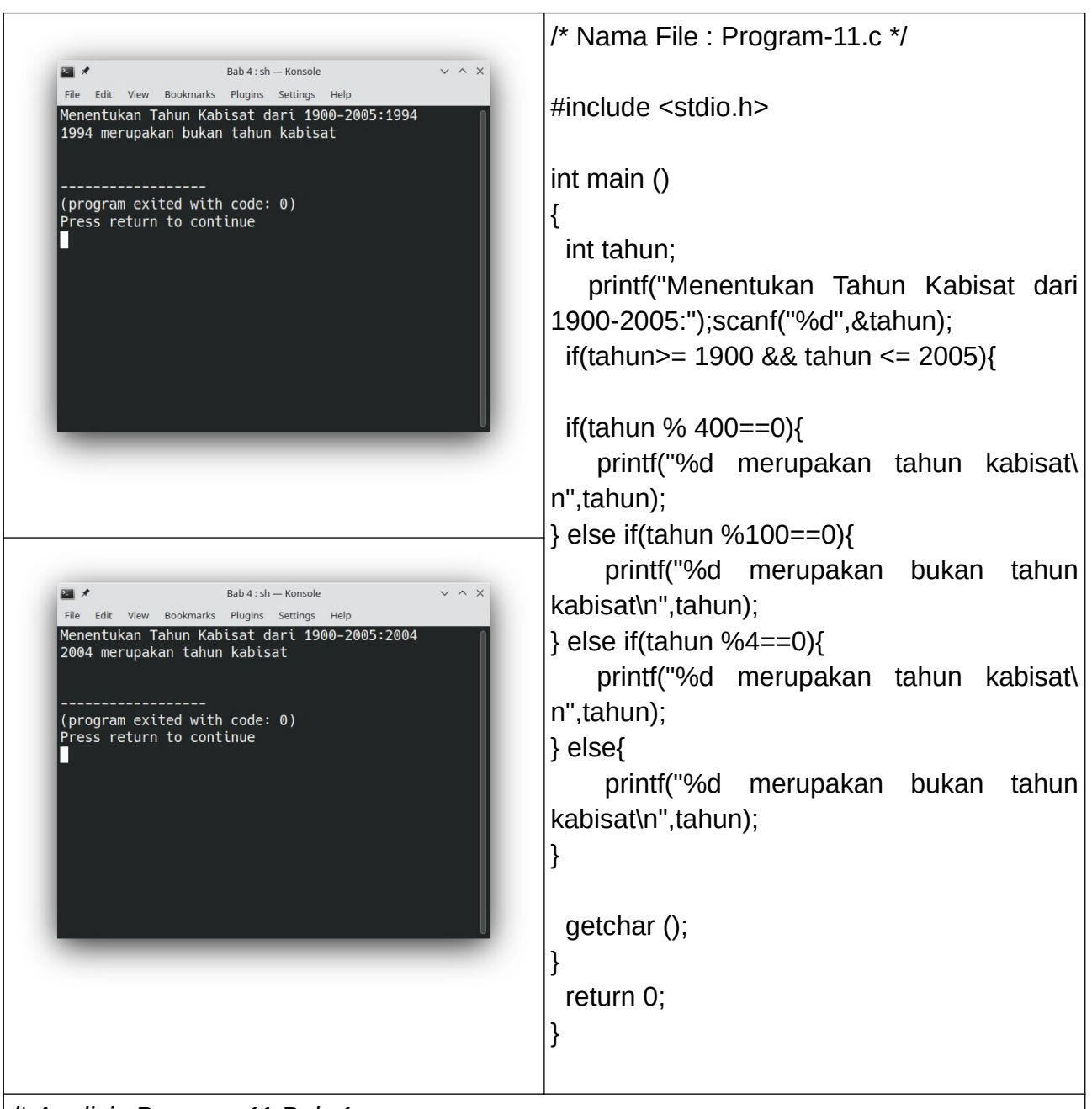

*/\* Analisis Program 11 Bab 4*

 *\* Deskripsi : Tahun Kabisat*

 *\* Teori hitung kabisat : jika habis dibagi 400 = kabisat, habis dibagi 4 dan bukan kelipatan 100 = kabisat, selain dua syarat tersebut berarti bukan kabisat*

 *\* baris 9 : evaluasi rentang waktu* 

 *\* baris 11 : jika input variabel habis dibagi 400, maka cetak baris 12*

 *\* baris 13 : jika input variabel habis dibagi 100, maka cetak baris 14*

 *\* baris 15 : jika input variabel habis dibagi 4, maka cetak baris 16*

 *\* baris 17 : jika input variabel selain 3 syarat tersebut, maka cetak baris 18*

Kursus Komputer Teknoplasma <https://t.me/teknoplasma> | [kursusteknoplasma.wordpress.com](https://kursusteknoplasma.wordpress.com/)

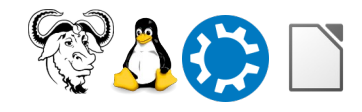

 *\*/*

### **Program-12.c**

```
/* Nama File : Program-12.c */
                Bab 4 : sh - Konsole
国メ
File Edit View Bookmarks Plugins Settings Help
                                                #include <stdio.h> 
      Program Determinan
                                                #include <math.h>
                                                #define PI 3.14
Masukkan nilai untuk A : 1
                                                int main ()
Masukkan nilai untuk B : 2
                                                {
Masukkan nilai untuk C : 1
Nilai sementara: 1 2 1
                                                  float D;
\sqrt{N}ilai determinan adalah 0
Determinan sama dengan 0 maka akar-akarnya kembar<br>Nilai x1 adalah -1
                                                  float A, B, C;
Nilai x2 adalah -1
                                                  float x1, x2;
     Program Determinan
                                                ulangan:
                                                    printf("\n ===== \t Program Determinan \t
                                                ==== \n\ln \n';
                                                         printf("\nMasukkan nilai untuk A :
                                                ") ;scanf("%f", &A);
                                                         printf("\nMasukkan nilai untuk B :
                                                ") ;scanf("%f", &B);
                                                         printf("\nMasukkan nilai untuk C :
                                                ") ;scanf("%f", &C);
                                                    printf("Nilai sementara: %g %g %g\n", A,
                                                B, C);
                                                   D = B * B - 4 * A * C;
                                                    printf("Nilai determinan adalah %g \n", D);
                                                    while(1){
                                                            if(D==0){ //mengimplementasikan
                                                kemungkinan pertama
                                                    x1 = -B / 2 * A;x2 = x1;
                                                          printf("Determinan sama dengan 0
                                                maka akar-akarnya kembar\n");
                                                     printf("Nilai x1 adalah %g \n", x1);
                                                     printf("Nilai x2 adalah %g \n", x2);
                                                     goto ulangan;
```
Kursus Komputer Teknoplasma <https://t.me/teknoplasma> | [kursusteknoplasma.wordpress.com](https://kursusteknoplasma.wordpress.com/)

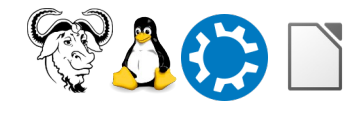

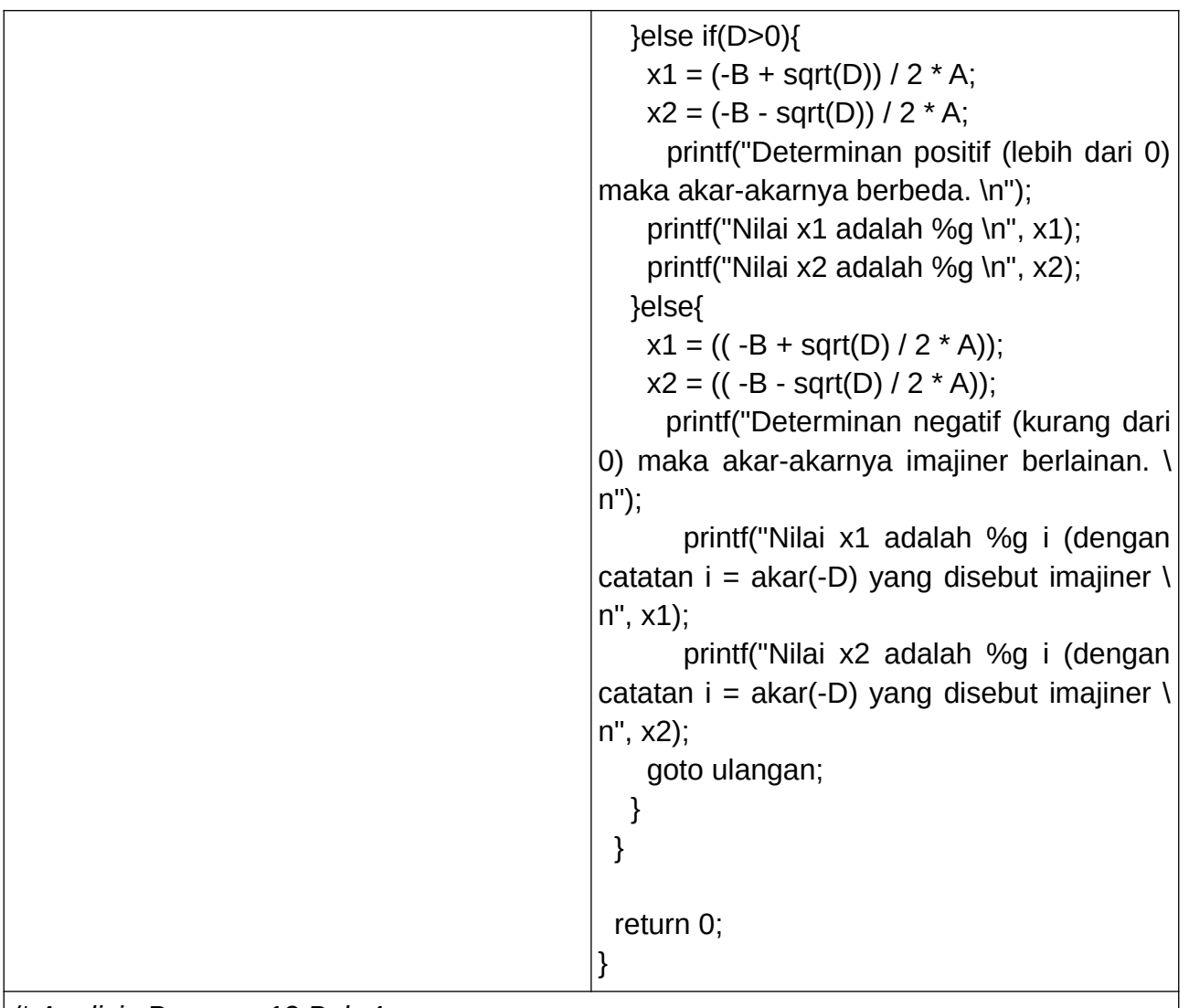

*/\* Analisis Program 12 Bab 4*

*\* pustaka math.h dipanggil karena fungsi sqrt()*

 *\* Program menghitung determinan untuk mencari akar-akar persamaan kuadrat*

 *\* Dalam bahasa Inggris disebut roots of quadratic equation*

 *\* Ax^2 + Bx + C = 0* 

 $* D = B^2 - 4AC$ 

 *\* Jika D = 0, maka x1 = x2 = -B / 2A*

 *\* Jika D > 0, maka x1 = (-B + akar(D)) / 2A | x2 = (-B - akar(D)) / 2A*

 *\* Jika D < 0, maka x1 = ((-B + akar(D)) / 2A )i | x2 = ((-B - akar(D))/2A)i*

 *\* baris 18 = rumus jika ditulis dalam pemrograman C*

 *\* baris 22 = jika Determinan sama dengan 0, maka cetak baris 25-27*

- *\* baris 29 = Jika Determinan lebih besar dari 0, maka cetak baris 32-34*
- *\* baris 35 = Jika Determinan lebih kecil dari 0, maka cetak baris 38-40*
- *\* baris 42 = Jika tidak memenuhi syarat-syarat diatas, maka cetak baris 43*

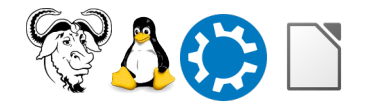

Kursus Komputer Teknoplasma <https://t.me/teknoplasma> | [kursusteknoplasma.wordpress.com](https://kursusteknoplasma.wordpress.com/)

 *\*/*

## **Kesimpulan**

#### *Lakukan analisis dan tulislah kesimpulan berdasarkan pelajaran-pelajaran di atas!*

Contohnya, bayangkan yang saya pelajari pada pertemuan ini adalah sebagai berikut.

- 1. Tipe data integer tidak mengenal bilangan pecahan
- 2. fungsi scanf bisa menerima 2 input
- 3. tipe data suatu variabel bisa dikonversi dengan tipe data lainnya
- 4. Kondisi SWITCH CASE mirip dengan IF ELSE, dengan perbandingan input variabel dengan beberapa nilai

Kursus Komputer Teknoplasma <https://t.me/teknoplasma> | [kursusteknoplasma.wordpress.com](https://kursusteknoplasma.wordpress.com/)

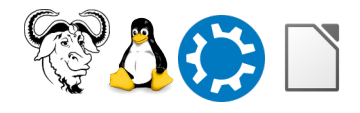

## <span id="page-25-0"></span>**Pertanyaan**

#### *Tulislah pertanyaan-pertanyaan Anda di bawah ini dan sampaikan ke pengajar di pertemuan berikutnya!*

- 1. Penjelasan lengkap tentang jenis-jenis library selain stdio.h
- 2. Gambaran materi kurikulum program C bab 6-10, C++ dan Qt
- 3. ……..

Kursus Komputer Teknoplasma <https://t.me/teknoplasma> | [kursusteknoplasma.wordpress.com](https://kursusteknoplasma.wordpress.com/)

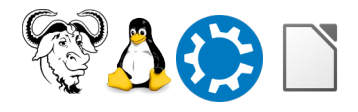

# <span id="page-26-0"></span>**Sumber Referensi**

#### *Tulislah sumber-sumber rujukan atau daftar pustaka yang diberikan oleh pengajar!*

- 1. https://en.wikibooks.org/wiki/C\_Programming
- 2. https://www.programiz.com/